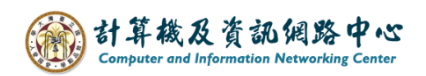

1. Click【People】.

2024/3/1

## 曲 Mail Filter v  $\circ$ || || || Mail Calendar People **Tasks**

## **Delete contacts Folder**

2. Right-click contacts folder you want to delete, then select 【Delete】 and click【Yes】.

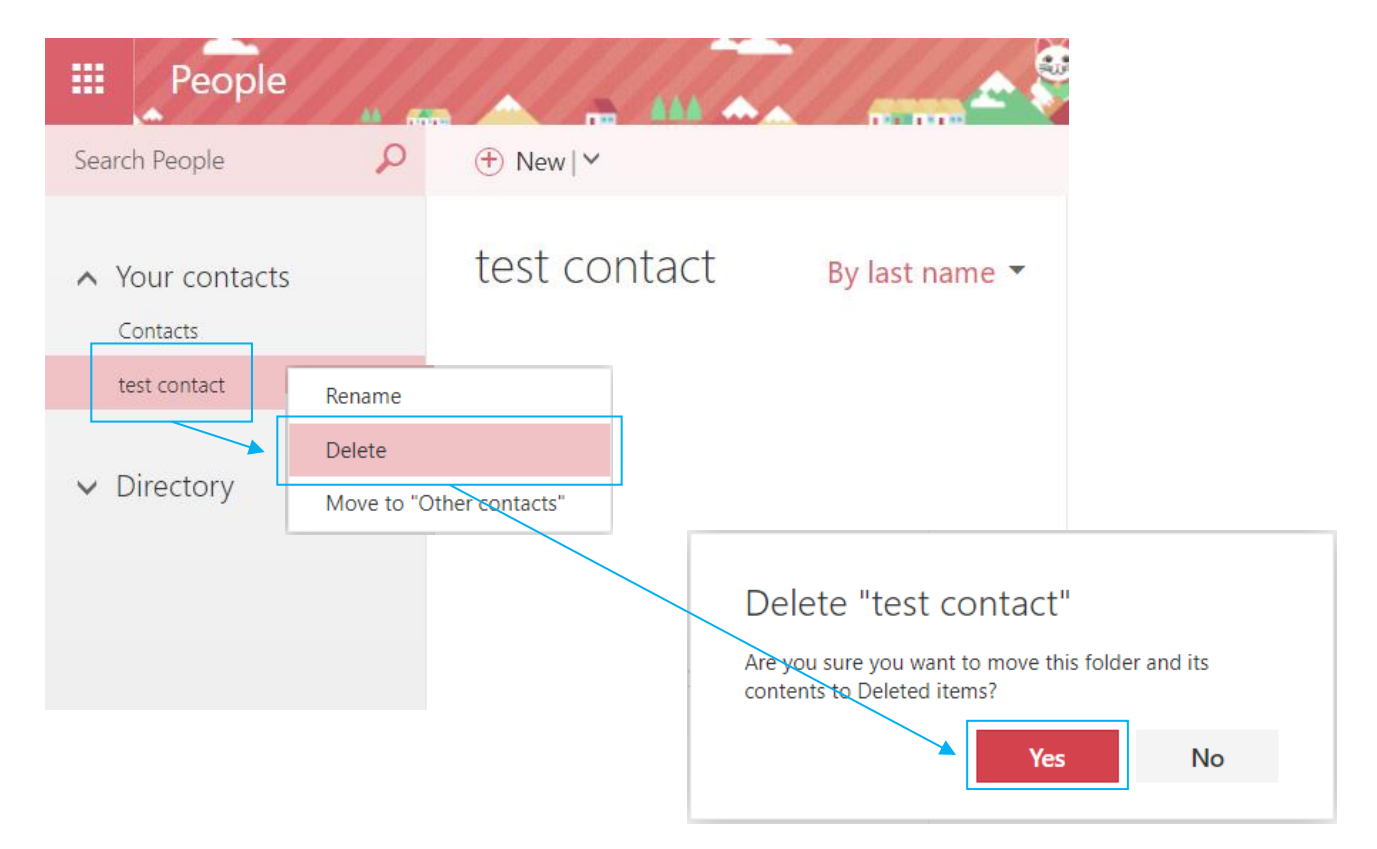